## **Register for QuickCliq – Garden Suburb Public School Canteen & School Uniform Online Ordering**

## **Summary**

Use this quick reference guide to:

- Create an account
- Add your child/s details to the account
- Add credit to the account to make purchases

## **Instructions – Create an account**

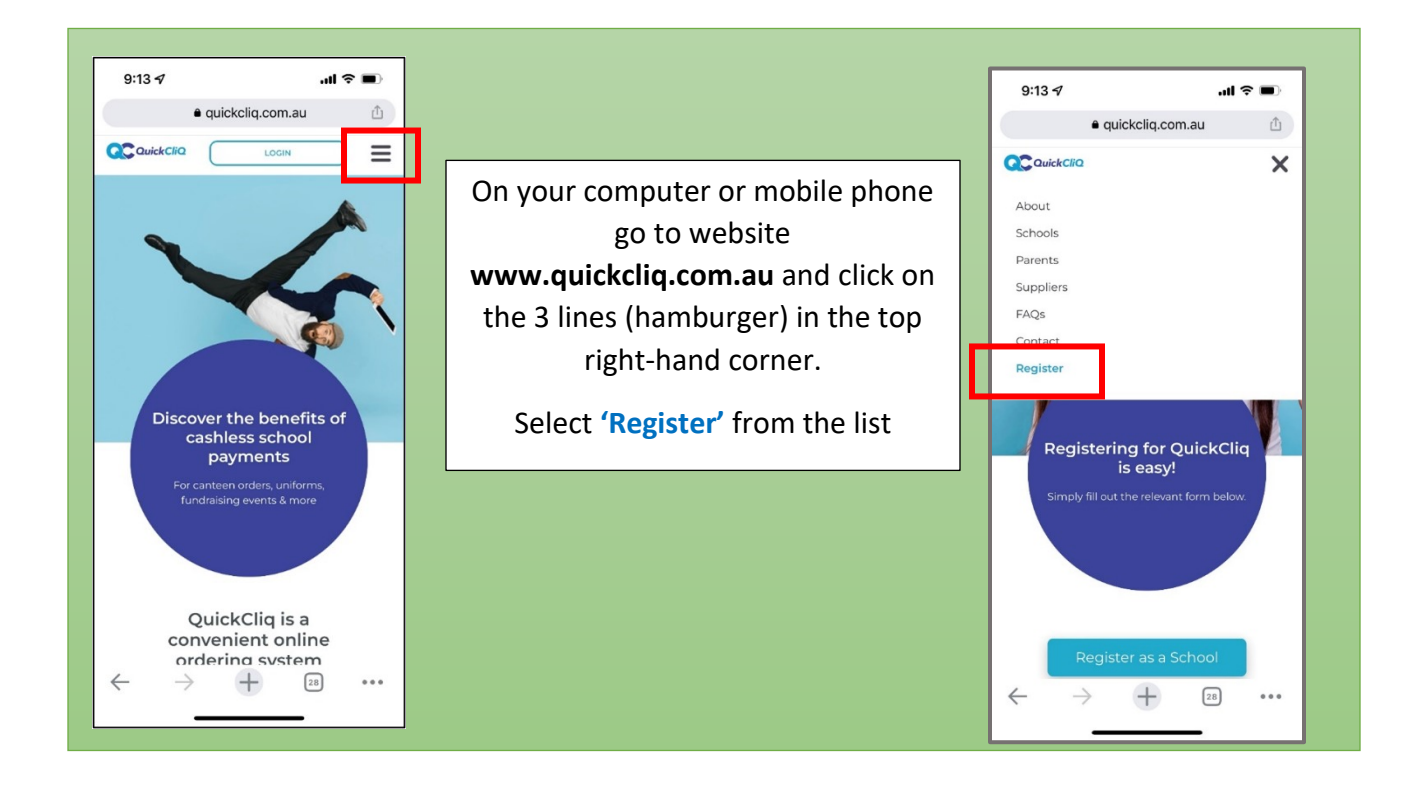

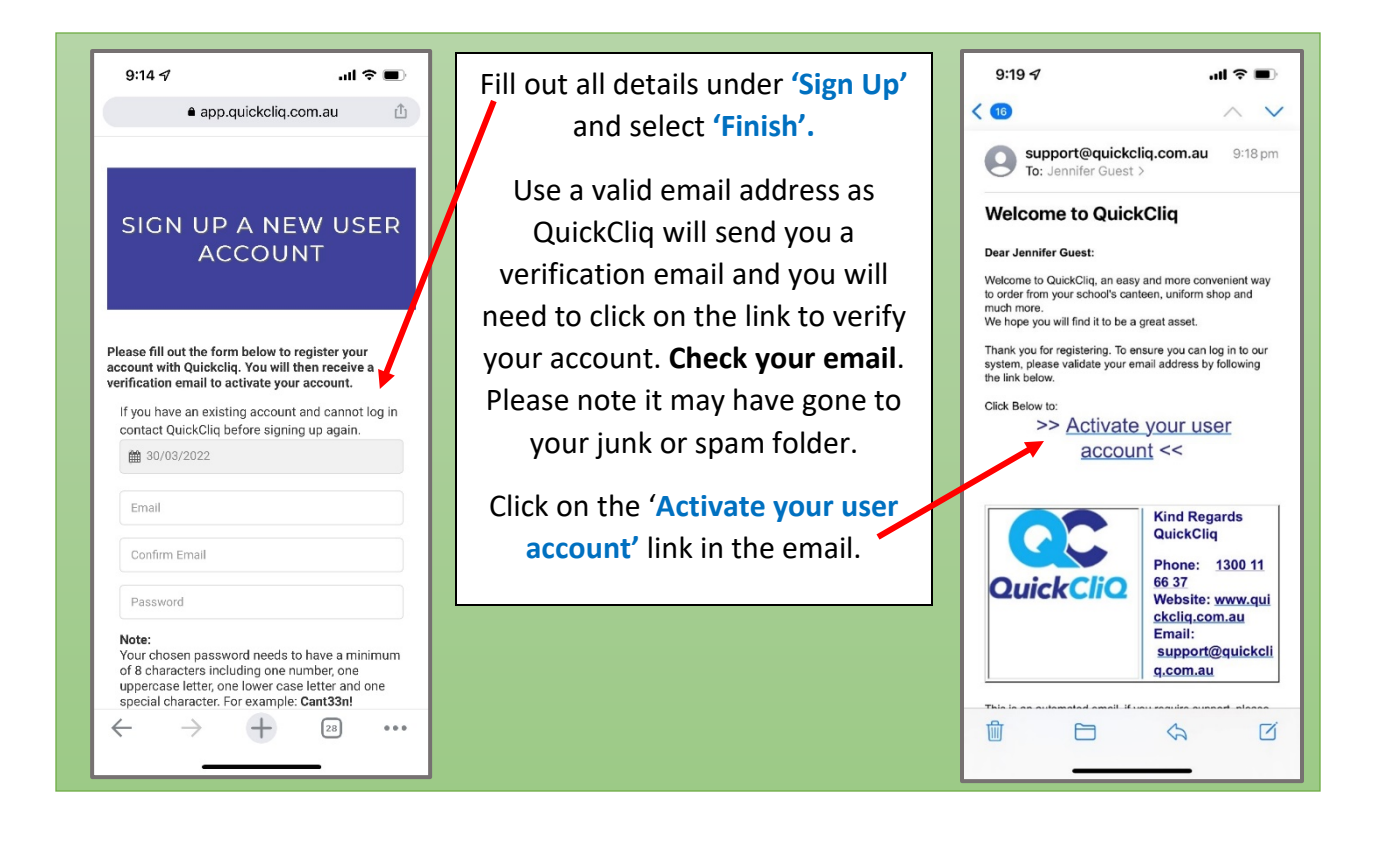

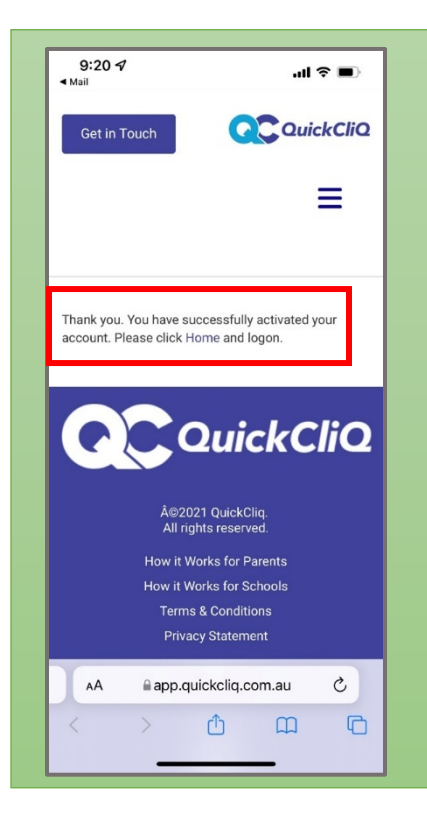

The link will take you back to the website to confirm your successful registration and you will need to agree to the terms and conditions. Check the box and select **'Accept'**.

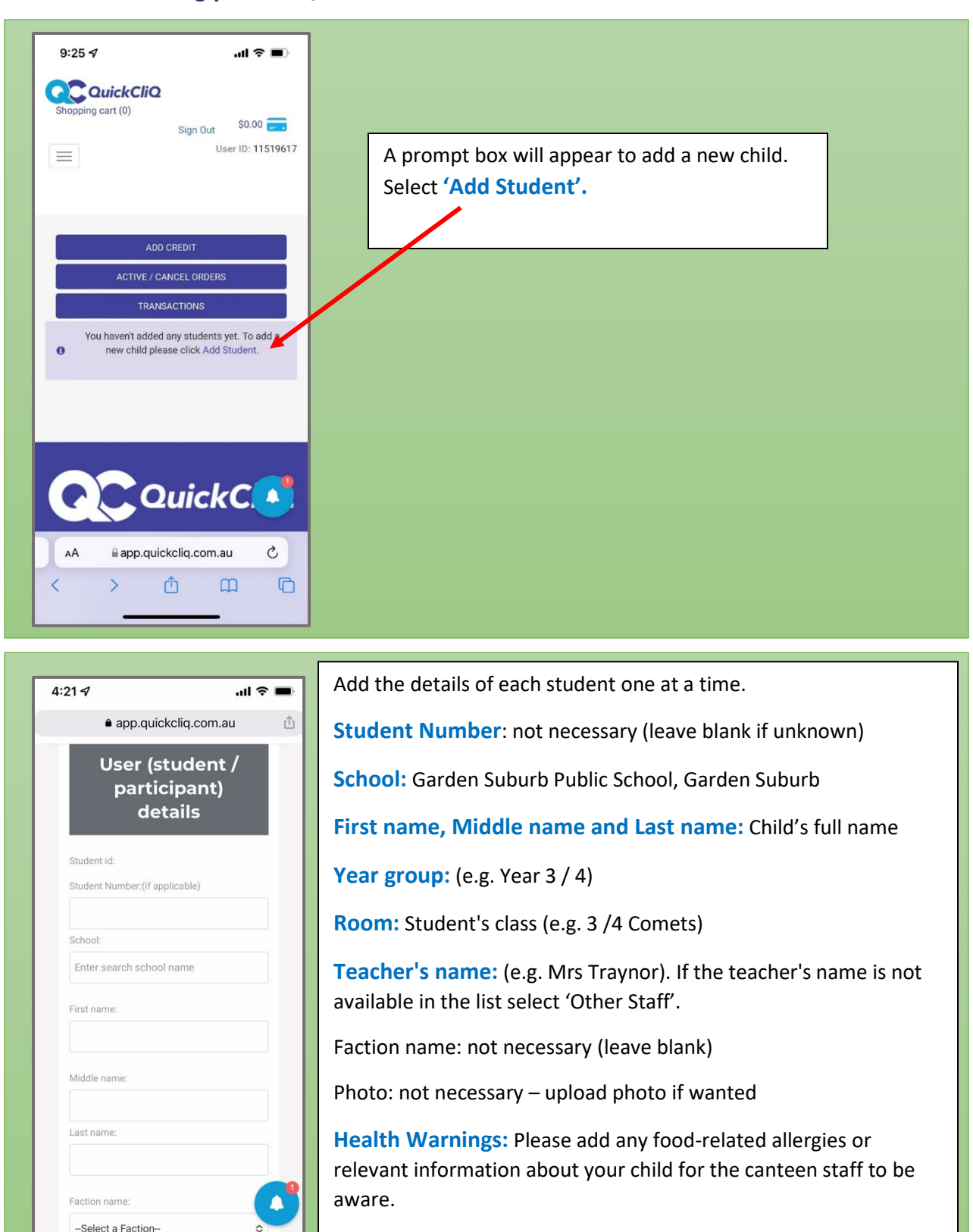

**Instructions – Adding your child/s details to the account**

Select **'Add Child'**

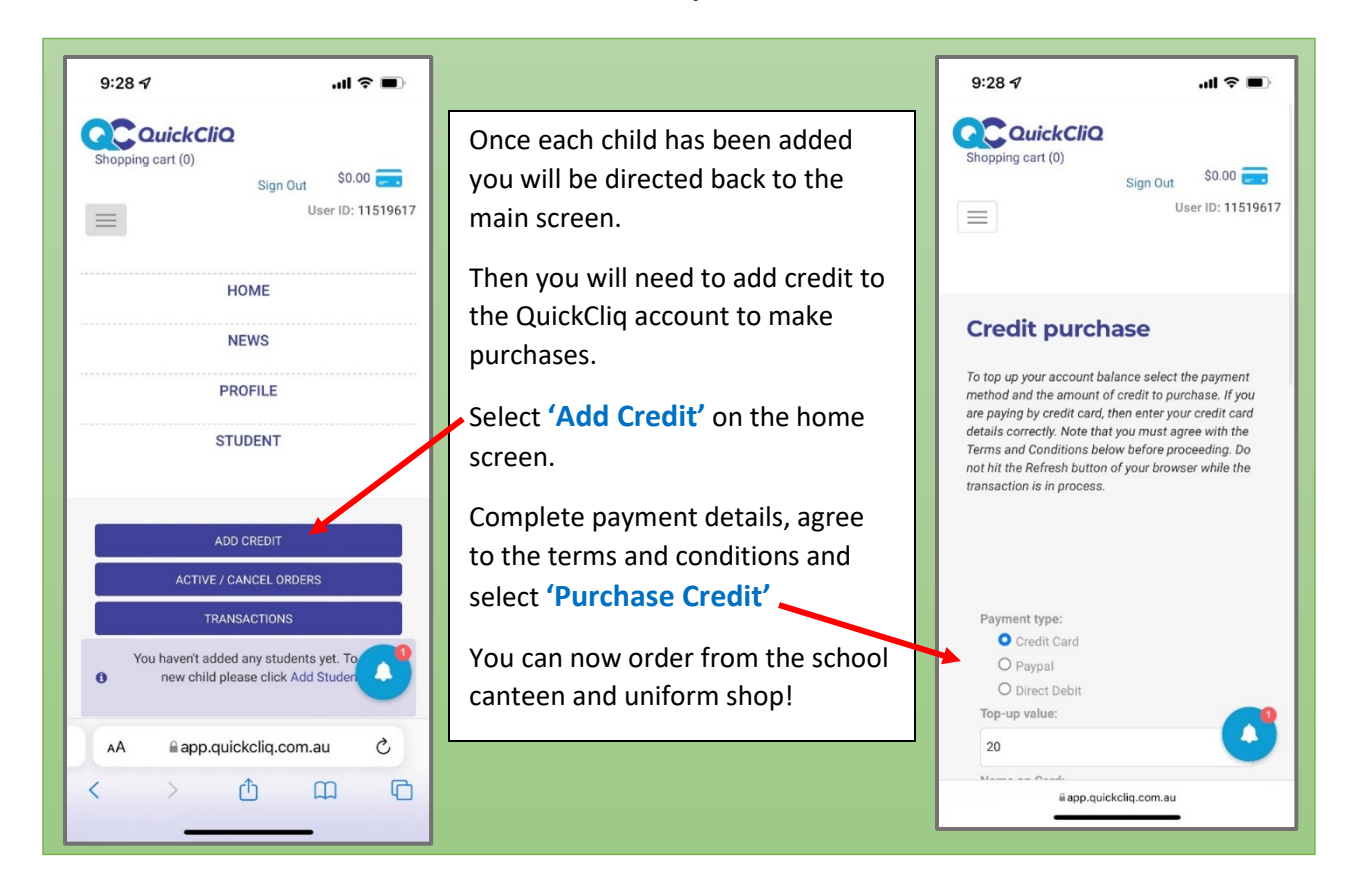

## **Instructions – Add credit to the account to make purchases**